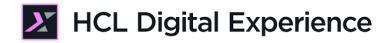

# HDX-BU-200 Web Content Workflow Lab

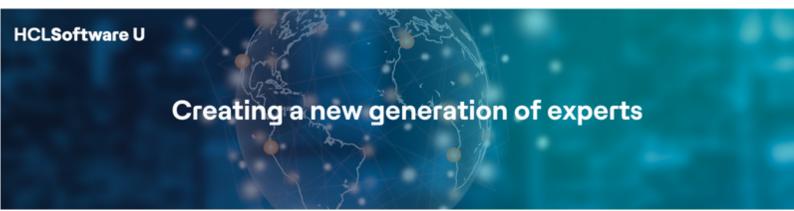

Edition December 2024

Herbert Hilhorst – <u>herbert.hilhorst@hcl-software.com</u>

### **Table of Contents**

| Author(s)                                                           | 3  |
|---------------------------------------------------------------------|----|
| Introduction                                                        | 4  |
| Prerequisites                                                       | 5  |
| Lab Overview                                                        | 6  |
| Part 1: Rose Creates a new Product and Submits for Approval         | 8  |
| Part 2: Ethan Reviews the Product and Approves it                   | 13 |
| Part 3: Rose Updates the Product                                    | 18 |
| Part 4: Albert uses Content Reporting to Extend the Expiration Date | 22 |
| Conclusion                                                          | 27 |
| Resources                                                           | 28 |
| Legal Statements                                                    | 29 |
| Disclaimers                                                         | 30 |

### Author(s)

This document was created by the following Subject Matter Expert:

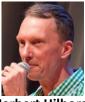

Herbert Hilhorst Company: HCLSoftware

Bio

Herbert Hilhorst is an HCL Digital Experience (DX) Technical Advisor at HCLSoftware.

Contact: herbert.hilhorst@hcl-software.com

### Introduction

This hands-on lab gets you started on the HCL Digital Experience (DX) platform and its workflow capabilities. You will see how workflow ensures that only approved content appears on your website. You will also learn to use the Content Reporting tool to easily search and modify several items together.

In this DX back-office user lab, you will act in the role of Rose, Ethan, and Albert, who are going to team up to prepare several changes to the website of the fictitious Woodburn Healthcare company.

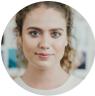

Rose Bozli, Marketing Rep, based in Tokyo (Japan)

Rose, a Marketing Rep, will create a new product and submit it for approval. After approval, Rose will then update the content again and create a new version.

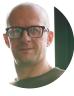

Ethan Adams, Chief Content Editor in San Francisco (USA)

Ethan is a content reviewer and will use the Web Content Home page to find, approve and publish the content created by Rose.

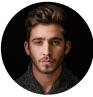

Albert Dora, Marketing Manager in San Francisco (USA)

Albert is a site manager, who will use the Content Reporting to extend the expiration date for some content items.

### Prerequisites

- 1. Completion of <u>HDX-INTRO</u> and <u>HDX-BU-100</u> courses, including the labs
- 2. A DX server with DX Solution Modules <u>https://hclsofy.com/catalog/dx-solution-modules</u> deployed of HCL SoFy, as this gives you access to the Woodburn Bank site and workflow.
- Access to download the Lab Resources: In the same place where you have found this lab, you will find corresponding resources which you may download and unzip on your Desktop. This will help you run the lab more easily. You may later replace them with your own.

You will be using the following user IDs and passwords:

| Purpose                              | User                   | Password                          |
|--------------------------------------|------------------------|-----------------------------------|
| SoFy Login                           | Your official email id | Your password                     |
| SoFy Solution Console Login          | sol-admin              | <from sofy="" solution=""></from> |
| DX Login (Marketing Rep Rose Bozli)  | sbotello               | HCL-Dem0                          |
| DX Login (Content Chief Editor Ethan | eadams                 | HCL-Dem0                          |
| Adams)                               |                        |                                   |
| DX Login (Marketing Manager Albert   | Adora                  | HCL-Dem0                          |
| Dora)                                |                        |                                   |

### Lab Overview

In this lab, you will learn to use web content workflow and to make bulk updates to content. You will discover has a four stage workflow with stages draft, review, publish and expire is used by different personas. There are different parts to use this workflow and to bulk update content, shortly introduced now.

#### Part 1: Rose creates a new product and submits for approval

As Rose, you need to add a Withings BPM Connect Blood Monitor product to the Health Resources. You will set an expiry date and then submit the article for approval. You will also see how this shows in the Content Composer.

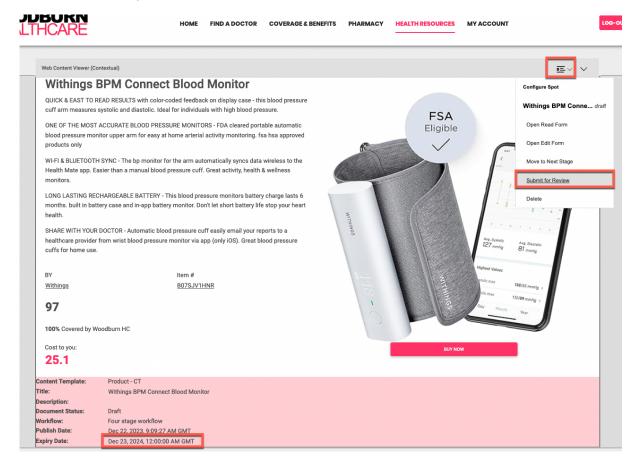

#### Part 2: Ethan Reviews the Product and Approves it

As Ethan, you've been notified that Rose has created a new product and would like you to review and approve. You will use the Web Content Home page to search for, preview, and approve Rose's content.

| Web Content Activity |             |                        |                             |                   |                                                                           |  |
|----------------------|-------------|------------------------|-----------------------------|-------------------|---------------------------------------------------------------------------|--|
| Show:                | All         | My Favorites           | My Recent Items             | My Drafts         | My Pending Approvals                                                      |  |
| Open                 | selected v  | view in the Library Ex | plorer                      |                   |                                                                           |  |
|                      | Withing     | s BPM Connect Blo      | od Monitor                  |                   |                                                                           |  |
|                      | Moved by    | user Rose Bozli - Fron | n stage Draft to Review   V | Voodburn Healthca | re Content / woodburnhealthcare / healthresources / products   Today 9:13 |  |
|                      | Status is I | Draft   Open   Approv  | ve Reject Preview           |                   |                                                                           |  |

#### Part 3: Rose creates a new version of the content previously created

Rose now wants to update the Withings BPM Connect Blood Monitor product, to better indicate it is a new product. She will create a new draft that she updates and submits for approval again.

| Open Re | ead Forn                                                                                                    | n                                   |                           |                     |       |               |  |  |  |
|---------|----------------------------------------------------------------------------------------------------|-------------------------------------|---------------------------|---------------------|-------|---------------|--|--|--|
| 📑 Wi    | Libraries > Woodburn Healthcare Content > Content > woodburnhealthcare > healthresources > products > Withings BPM Connect Blood Monitor |                                     |                           |                     |       |               |  |  |  |
| State   | us - Publishe                                                                                                    | d   Last modified T<br>Create Draft | oday 10:27:40<br>Versions | AM GMT by Rose Bozi | Close | oy Rose Bozli |  |  |  |
| Content | Properties                                                                                                    | Comments (1)                        |                           |                     |       |               |  |  |  |
|         | Content Properties Comments (1) Ethan Adams approved on 12/22/23, 11:27 AM Good product. All correct.                                    |                                     |                           |                     |       |               |  |  |  |

#### Part 4: Albert uses Content Reporting to extend the expiration date

When Rose created the Withings BPM Connect Blood Monitor product, she set the expiration date to a year from now. Albert needs to update this to two years from now.

| earch Cri | teria Expiry da | te: From 12 | /22/2023, <b>T</b> | o 12/31/202 | 24;  |     | View | Criteria |
|-----------|-----------------|-------------|--------------------|-------------|------|-----|------|----------|
| tle 个     | Name            | Loc         | Status             | Туре        | Expi | Las | Own  | A        |
| ₽ W       | Withings        | Wo          | [ђР                | Conte       |      | UTC | cn   | cn       |
|           |                 |             |                    |             |      |     |      |          |
|           |                 |             |                    |             |      |     |      |          |
|           |                 |             |                    |             |      |     |      |          |
|           |                 |             |                    |             |      |     |      |          |
|           |                 |             |                    |             |      |     |      |          |
|           |                 |             |                    |             |      |     |      |          |
|           |                 |             |                    |             |      |     |      |          |
|           |                 |             |                    |             |      |     |      |          |
|           |                 |             |                    |             |      |     |      |          |

### Part 1: Rose Creates a new Product and Submits for Approval

As Rose, you need to add a Withings BPM Connect Blood Monitor product to the Health Resources. You will set an expiry date and then submit the article for approval. You will also see how this shows in the Content Composer.

 Go to the home page of Woodburn Healthcare first. On the server where the DX Solution Modules has been installed, next to Woodburn Healthcare Home Page, click Open. Simulator, to access your instance of the DX Solution Modules.

| DX Solution Module           | es        |                                                                                                    |
|------------------------------|-----------|----------------------------------------------------------------------------------------------------|
| Sandbox Expires              | minutes Ō | HCL Digital Experience<br>Business Solution Examples                                                                                                    |
| Sandbox Links Demo Home Page | Open      | HCL Digital Experience Solution<br>Modules                                                                                                    |
| Login ID<br>Password         | wpsadmin  | HCL Digital Experience (DX) is the fastest way for Practitioners, Developers and IT t<br>Content, Applications, and Processes. It empowers you to create, manage, and deliver<br>to virtually all audiences with responsive content, targeted offers, seamlessly integrate |
| Woodburn Healthcare Home     | Page Open | across channels (web, mobile, hybrid mobile/web applications, and more).<br>It is a web content manager and web portal server combined to provide a platform fo                                                                                                    |

2. Then click LOG-IN, enter User ID rbozli and Password HCL-Dem0 and click LOG-IN.

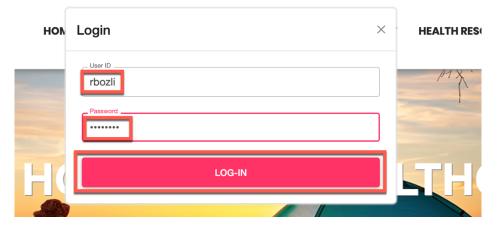

3. Navigate to the **HEALTH RESOURCES** page. Here you see the current HIGHLIGHTED PRODUCTS. Now add your Withings BPM Connect blood monitor. Enable the **Edit Mode**.

| < | Published Site 👻 | Edit Mode: OFF Show Metadata: ON                                                                                                    | ٦                                                                                                    | 囧 : <sup>文</sup> A English ▼                                                                         | HCL (j     |
|---|------------------|----------------------------------------------------------------------------------------------------|----------------------------------------------------------------------------------------------------|----------------------------------------------------------------------------------------------------|------------|
| Ŧ |                  | HEALTHCARE HOME                                                                                                    | IND A DOCTOR COVERAGE & BENEFITS PHARMACY                                                                                                    | LOG-OUT (+ Q                                                                                         |            |
|   |                  | HEAL                                                                                                    | TH RESOURCES                                                                                                    | and the second second                                                                                | ۵          |
|   |                  | HEALTH AND WELLNESS                                                                                                    | CONDITION-BASED CONTENT                                                                                                    | HIGHLIGHTED PRODUCTS                                                                                 |            |
|   | •                | We've got a huge library of great<br>ideas and activities to keep you and<br>your family happy and healthy.                                         | Search our condition-based content<br>to find helpful trips and approaches<br>to manage your lifestyle.                                         | Fitbit Charge 4 Fitness and<br>Activity Tracker with Built-<br>in GPS<br>FreeStyle Libre 2: The next |            |
|   |                  | HIGHLIGHTED HEALTH AND WELLNESS ARTICLES                                                                                                    | HIGHLIGHTED CONDITION-BASED ARTICLES                                                                                                    | generation of diabetes<br>care.                                                                      | _          |
|   |                  |                                                                                                    |                                                                                                    | ResMed AirSense 10<br>One Drop Glucose Meter<br>Covid-19 Booster Shots                               | G FEEDBACK |
|   |                  | Get the Whole Family Involved! Eating Healthy is Easier than<br>you Think.                                                                          | Diabetes: Know What to do A Simple Snore or Something<br>Everyday. More?                                                                        | ROF                                                                                                  |            |
|   |                  | When the whole family         With a few tweaks to your           engages it's hard to stop the<br>fun.         shopping list, life is just better. | These daily activities will help Diagnosing Sleep Apnea is<br>you stay in front of your easy for some but more<br>Diabetes. complex for others. |                                                                                                    |            |
|   |                  | ♥ <b>■</b> ≪ <b>♥</b> ■ ≪                                                                                                    | ♥ <b>■</b> ∝ <sup>2</sup> ♥ ■ ∞ <sup>2</sup>                                                                                                    | One Drop Glucose Meter                                                                               |            |

4. You now have an option to create a new product. Click Create Product.

| sonalized Hero Panel |                                                                                                    |                    |        |                                                 |
|----------------------|----------------------------------------------------------------------------------------------------|--------------------|--------|-------------------------------------------------|
| 2                    | CONDITION-BAS                                                                                           | SED CONTENT        | 0      | HIGHLIGHTED PRODUCTS                            |
|                      | Search our condition-based content<br>to find helpful trips and approaches to<br>manage your lifestyle. |                    |        |                                                 |
|                      | Content<br>Template:                                                                                    | Card - CT          |        | Fitbit Charge 4 Fitness<br>and Activity Tracker |
| llness               | Title:                                                                                                  | Condition-Based Co | ontent | with Built-in GPS                               |
| Card                 | Description:                                                                                            | Condition Banner C | ard    | FreeStyle Libre 2: The                          |

5. And enter the name of your new product **Withings BPM Connect Blood Monitor**. Then click **Create.** 

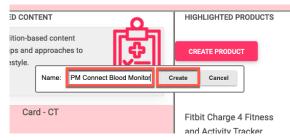

#### HDX-BU-200 WEB CONTENT WORKFLOW LAB

6. You should see the detail page for your new product. Then, use the lab resources Withings BPM Connect.docx to set the title (Title), description (Description), by (Manufacturer), item # (Item Number), price and Cost to you (Member Price) for his product and update the Primary Image with the lab resource Withings BPM Connect.jpg, or use one of your own. Notice also the specific workflow related information in the meta-data. It shows it uses the Four stage workflow and is currently in draft. You may specify when you would to publish and expire the item. Leave the publish date and set the expire date to a year from now. It should look like below. Then submit your article for review so Ethan can review and approve.

| <br>                             |                                                                                                    |                                                                                                    |       |
|----------------------------------|----------------------------------------------------------------------------------------------------|----------------------------------------------------------------------------------------------------|-------|
| Web Content Viewer (Con          | ntextual)                                                                                                    | <b>■</b> √ ×                                                                                                    |       |
| Withings E                       | 3PM Connect Blood Monitor                                                                                                    | Configure Spot                                                                                                    |       |
|                                  | EAD RESULTS with color-coded feedback on display case - this blood pressure<br>systolic and diastolic. Ideal for individuals with high blood pressure.       | Withings BPM Conne                                                                                                    | Iraft |
|                                  | ACCURATE BLOOD PRESSURE MONITORS - FDA cleared portable automatic<br>itor upper arm for easy at home arterial activity monitoring. fsa hsa approved          | Eligible Open Read Form                                                                                                    |       |
|                                  | I SYNC - The bp monitor for the arm automatically syncs data wireless to the<br>sier than a manual blood pressure cuff. Great activity, health & wellness    | Move to Next Stage                                                                                                    | -     |
|                                  | HARGEABLE BATTERY - This blood pressure monitors battery charge lasts 6<br>ery case and in-app battery monitor. Don't let short battery life stop your heart |                                                                                                    |       |
|                                  | DOCTOR - Automatic blood pressure cuff easily email your reports to a<br>from wrist blood pressure monitor via app (only IOS). Great blood pressure          | Ang Synaic Ang Diamate<br>1277 manag 81 anning                                                                                                    |       |
| BY                               | ltem #                                                                                                    | Alghest Values                                                                                                    |       |
| Withings                         | B07SJV1HNR                                                                                                    | Material Takitas mining ,                                                                                                    |       |
| <b>97</b><br>100% Covered by Wo  | podburn HC                                                                                                    | The second second secon |       |
| Cost to you:                     |                                                                                                    | BUY NOW                                                                                                    |       |
| 25.1                             |                                                                                                    |                                                                                                    |       |
| Content Template:                | Product - CT                                                                                                    |                                                                                                    |       |
| Title:                           | Withings BPM Connect Blood Monitor                                                                                                    |                                                                                                    |       |
| Description:<br>Document Status: | Draft                                                                                                    |                                                                                                    |       |
| Workflow:                        | Four stage workflow                                                                                                    |                                                                                                    |       |
| Publish Date:                    | Dec 22. 2023. 9:09:27 AM GMT                                                                                                    |                                                                                                    |       |
| Expiry Date:                     | Dec 23, 2024, 12:00:00 AM GMT                                                                                                    |                                                                                                    |       |
|                                  |                                                                                                    |                                                                                                    |       |

7. Ignore what the page shows, as your content is in draft and you are working on the published site. If you were using a Project, your content would continue to show properly in draft. You'll learn more on this in the Project lesson. Also, you would typically use an e-mail action to inform your approvers on your new content, that would be part of the workflow. This is not set up here, as there is no mail server running on HCL SoFy. Now check how this looks like in the Content Composer. Open the site menu and select the **Practitioner Studio**.

|        |                     | D | :   | ₹ <sub>A</sub> | English 🔻 |
|--------|---------------------|---|-----|----------------|-----------|
| HEALTH | Demo Home           |   |     |                |           |
|        | Woodburn Studio     |   | ουτ | •              | Q         |
|        | Practitioner Studio |   |     |                |           |
|        | Maadhuun Daala      |   | _   |                |           |

8. And go to Web Content. Click any of the Web Content options.

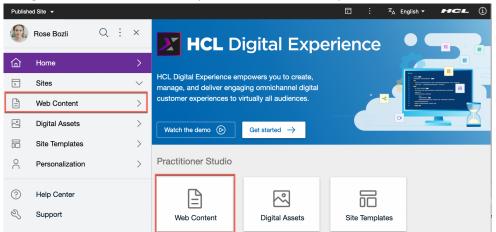

 Then select the Woodburn Healthcare Content library - Content – woodburnhealthcare – healthresources – products – Withings BPM Connect Blood Monitor. Notice its icon which is orange, meaning in draft.

| Published Site •        |                                                                                                    |                   |                               |                                   |  |
|-------------------------|----------------------------------------------------------------------------------------------------|-------------------|-------------------------------|-----------------------------------|--|
| $\leftarrow$ Back Q : × | Content Composer                                                                                                    | Title             |                               |                                   |  |
| Web Content             | Impersonation •                                                                                                    | Sleep Apnea Menu  | articles •                    | Withings BPM Connect Blo • :      |  |
| Content Composer        | source and the second second se | myaccount •       | products >                    | Fitbit Charge 4 Fitness and Activ |  |
| Q Authoring             |                                                                                                    | kealthresources > | Diabetes Content Menu         | LifeStyle Libre2                  |  |
| Content Reporting       |                                                                                                    | pharmacy •        | Health and Wellness Content M | Covid-19 Booster Shots            |  |

10. You can now only view it. Notice it is still in draft. If you had it saved, instead of submitting for a review, you would be able to make updates here. Now view it. Click **View**.

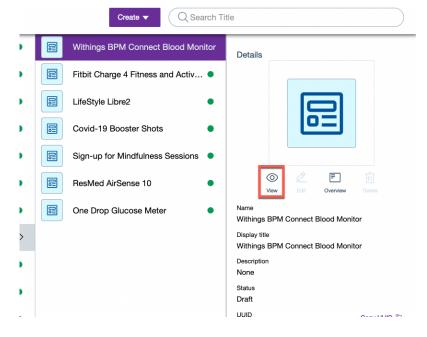

11. Notice it is currently in the Review workflow stage, waiting for Ethan to approve. Log out as Rose.

| Published Site 👻    |                                       |                                                                        | D             | . <sup>\$</sup> A English ▼ <b>HCL</b> (j |
|---------------------|---------------------------------------|------------------------------------------------------------------------|---------------|-------------------------------------------|
| $\leftarrow$ Back   | Q : ×                                 | ← 🕢 W ● Read Only                                                      | 🛑 Draft 🔻     | More  Cancel Save                         |
| Web Content         | Impersonate<br>Turn on Information Mo | odburn Healthcare Content/woodburnhealthcare<br>althresources/products | Properties    | Workflow<br>Document Status               |
| Content Con         | Log Out                               | wame<br>Withings BPM Connect Blood Monitor                             | ل<br>Workflow | Draft *Current Workflow                   |
| Content Rep         | orting                                | Display title                                                          | Ę             | Four stage workflow                       |
| D Preview           |                                       | Withings BPM Connect Blood Monitor                                     | Comments      | Current Workflow Stage<br>Review          |
| Web Content         | t Libraries                           | Description                                                            |               | Next Workflow Stage<br>Publish            |
| ്റ്റ Subscribers    |                                       | *Select Content Template<br>Spotlight / Product - CT                   |               | Publish Date                              |
| Feed Configu        | urations                              | *Select Location                                                       |               | 12/22/2023   09:09 AM                     |
| Feed Jobs           |                                       | Woodburn Healthcare Content /                                          |               | Expire Date                               |
| Arrow HCL Digital E | xperience                             | Elements                                                               | >>            | 12/23/2024   12:00 AM                     |

Congratulations! You've created a new draft content product called Withings BPM Connect Blood Monitor using the Site Manager and have submitted it for review.

### Part 2: Ethan Reviews the Product and Approves it

As Ethan, you've been notified that Rose has created a new product and would like you to review and approve. You will use the Web Content Home page to search for, preview, and approve Rose's content.

 Now log in as Ethan, a member of the content approvers team, to review and approve Rose's content. Click LOG-IN, enter User ID eadams and Password HCL-Dem0 and click LOG-IN.

| peri     | LOG-IN   | × |                                                   |
|----------|----------|---|---------------------------------------------------|
| ence     | eadams   |   |                                                   |
| mos, Ri  | Password |   | recording, download the lab and corresponding lab |
| ICL Digi | LOG-IN   |   | m.                                                |

2. First check it out in the Content Composer. Open the site menu and click the **Practitioner Studio**.

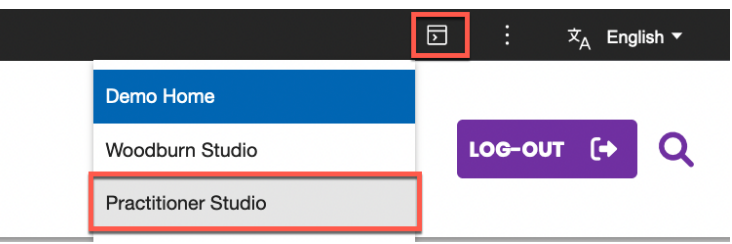

3. And open Web Content. Click Web Content.

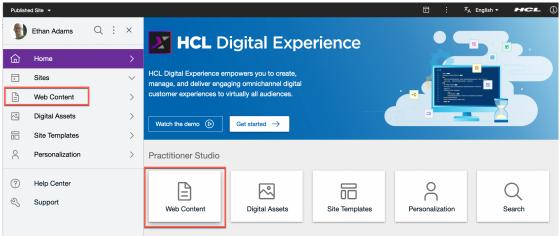

#### HDX-BU-200 WEB CONTENT WORKFLOW LAB

4. You may still use the Content Composer to view and approve the content. Select the Woodburn Healthcare Content library, Content, woodburnhealth, healthresources, products, Whithings BPM Connect Blood Monitor and View.

| Publish | ed Site 👻             |                               |   |                                    | D        | :         | Ż <sub>A</sub> English ▼ | hcl (j |
|---------|-----------------------|-------------------------------|---|------------------------------------|----------|-----------|--------------------------|--------|
|         | Back Q : ×            | Content Composer              |   | Create                             | tle      |           |                          |        |
| Web     | Content               | products >                    |   | Withings BPM Connect Blood Monitor | Details  |           |                          |        |
|         | Content Composer      | Diabetes Content Menu         |   | Fitbit Charge 4 Fitness and Activ  |          |           |                          |        |
| Q       | Authoring             | Health and Wellness Content M | = | LifeStyle Libre2                   |          |           | 日                        |        |
| Ē       | Content Reporting     | Highlighted Products          |   | Covid-19 Booster Shots             |          |           |                          |        |
|         | Preview               | Condition-Based Content       |   | Sign-up for Mindfulness Sessions   | _        |           |                          |        |
|         | Web Content Libraries | Health and Wellness           |   | ResMed AirSense 10                 |          | ©<br>View | C E                      |        |
|         | Syndicators           |                               |   | One Drop Glucose Meter             | Name     |           |                          |        |
| പ്പ     | Subscribers           | Health Resources Hero         |   |                                    | Withings | s BPM (   | Connect Blood Mon        | itor   |

5. You can view the content and have the options to reject or accept/publish.

| ← B Withings BPM Connect Blood ■ Read Or                                | Ily 🛛 🗕 Draft 🔺   | More 🔻 Cancel                 | Save |  |  |
|-------------------------------------------------------------------------|-------------------|-------------------------------|------|--|--|
| Woodburn Healthcare Content/woodburnhealthcare/healthresources/products | Reject<br>Publish | Workflow                      |      |  |  |
| * Name                                                                  | View workflow     | Document Status Draft Actions |      |  |  |
| Withings BPM Connect Blood Monitor                                      | ে<br>Workflow     | *Current Workflow             |      |  |  |

6. However, instead use the Web Content Authoring. This allows an easier view of the all items that may need your approval.

| Publishe       | d Site 🔻              |                  |                        |  |  |
|----------------|-----------------------|------------------|------------------------|--|--|
| $\leftarrow$ 1 | Back Q : ×            | Content Composer |                        |  |  |
| Web            | Content               |                  | Blog Solo Template v70 |  |  |
|                | Content Composer      |                  | Blog Template v70      |  |  |
| Q              | Authoring             |                  | Commerce               |  |  |
| <b>-</b>       | Content Reporting     |                  | Demo Home              |  |  |
| $\bigcirc$     | Preview               |                  | Discover               |  |  |
|                | Web Content Libraries |                  | Domino                 |  |  |
| $\mathbf{r}$   | Syndicators           |                  | EventConfigs           |  |  |
| 0              |                       |                  | Etencomige             |  |  |

#### HDX-BU-200 WEB CONTENT WORKFLOW LAB

7. This gives you access to your Web Content Home Page. This helps you simplifying managing content in the back office. Notice the new Withings BPM Connect Blood Monitor content under the Web Content Activity. You have dedicated views to see all your favorites, recent items, drafts and pending approvals. Have a look at all content you need to approve. Click My Pending Approvals.

| My Web Content Home Page<br>Create and manage content for the site using the links below. Use the library explorer to add favorite templates and locations so that they appear<br>home page.<br>New - Open the Library Explorer                                                                             |                                                                                                |  |  |  |  |  |  |  |  |
|----------------------------------------------------------------------------------------------------|------------------------------------------------------------------------------------------------|--|--|--|--|--|--|--|--|
| Create Content                                                                                                    |                                                                                                |  |  |  |  |  |  |  |  |
| My Favorites:<br>No favorite templates available. Use the Library Explorer to select some favorite<br>templates.<br>Select from all templates<br>Open Views in the Library Explorer                                                                                                    | <b>My Recents:</b><br>No recently used templates available.                                    |  |  |  |  |  |  |  |  |
| My Favorite Locations:<br>No favorite locations available. Use the Library Explorer to select some favorite<br>locations.<br>Web Content Activity                                                                                                    |                                                                                                |  |  |  |  |  |  |  |  |
| Show:     All     My Favorites     My Recent Items     My Drafts       Open selected view in the Library Explorer       Image: Status is Draft     Withings BPM Connect Blood Monitor       Moved by user Rose Bozli - From stage Draft to Review   Woodburn Healthcare of Status is Draft   Open   Preview | My Pending Approvals Content / woodburnhealthcare / healthresources / products   Today 9:13:2* |  |  |  |  |  |  |  |  |

8. There are options to Open, Approve, Reject, and Preview. Have a look first on how this content previews. Click **Preview**.

#### Web Content Activity

| Show:<br>Open s | All<br>selected v | My Favorites<br>view in the Library Ex                                | My Recent Items         | My Drafts          | My Pending Approvals                                                        |
|-----------------|-------------------|-----------------------------------------------------------------------|-------------------------|--------------------|-----------------------------------------------------------------------------|
|                 | Moved by          | s BPM Connect Bloo<br>user Rose Bozli - From<br>Draft   Open   Approv | n stage Draft to Review | Woodburn Healthcar | re Content / woodburnhealthcare / healthresources / products   Today 9:13:; |

9. Ensure you allow pop-ups, as the preview will open in a new window. Check if it is good to approve.

| Withings BF                                                                  | PM Con           | nect Blood             | Monitor |                                         |                                       |                |
|------------------------------------------------------------------------------|------------------|------------------------|---------|-----------------------------------------|---------------------------------------|----------------|
| QUICK & EAST TO REAL<br>this blood pressure cuf<br>individuals with high blo | f arm measures   |                        |         |                                         |                                       |                |
| ONE OF THE MOST AC<br>portable automatic blo<br>arterial activity monitor    | od pressure mo   | nitor upper arm for ea |         |                                         | FSA<br>Eligible                       |                |
| WI-FI & BLUETOOTH SY<br>data wireless to the He<br>cuff. Great activity, hea | alth Mate app. I | Easier than a manual b |         |                                         |                                       | A READO RESSUE |
| LONG LASTING RECHA<br>battery charge lasts 6 r<br>monitor. Don't let short   | nonths. built in | battery case and in-ap |         | WITHINGS                                |                                       |                |
| SHARE WITH YOUR DO<br>your reports to a health<br>app (only iOS). Great bl   | care provider fr | om wrist blood pressu  |         | and and and and and and and and and and | Arg.<br>127<br>MigAver II<br>Viole ex | nmkig 81 mmkig |
| BY <u>Withings</u>                                                           |                  | Item # B07SJV1HNR      |         | 1                                       | THE OF CAR                            | Month Year     |
| 97                                                                           |                  |                        |         |                                         |                                       |                |
| 100% Covered by Wood                                                         | lburn HC         |                        |         |                                         | BUY NOW                               |                |
| Cost to you: <b>25.1</b>                                                     |                  |                        |         |                                         |                                       |                |

10. Then go back to the previous window, close this new one, and approve it. Click Approve.

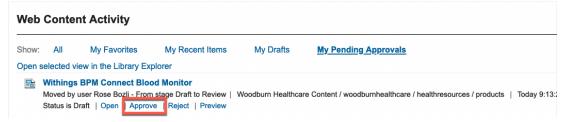

11. This workflow is configured to require a comment. Enter for example Good product. All correct. And click **OK**.

| Enter a comment            | _ |
|----------------------------|---|
| Enter comment here:        |   |
| Good product. All correct. |   |
|                            |   |
|                            |   |
|                            |   |
|                            |   |
|                            |   |
|                            |   |
| OK Cancel                  |   |

12. You have no other pending approvals. Now check if the product is correctly published. Open the Woodburn Healthcare site.

|                                                                                                    |                     | :            | ×A | Englis |
|----------------------------------------------------------------------------------------------------|---------------------|--------------|----|--------|
|                                                                                                    | Demo Home           |              |    |        |
| S "Withings BPM Connect Blood Monitor" has been approved.                                                                                                  | Woodburn Studio     |              |    | ×      |
|                                                                                                    | Practitioner Studio |              |    |        |
| My Web Content Home Page                                                                                                    | Woodburn Bank       |              | 0  |        |
| Create and manage content for the site using the links below. Use the library explorer to add favorite t home page.                                        | Woodburn Healthcare | on your      |    |        |
| New - Open the Library Explorer                                                                                                    | Woodburn Stores     | -            |    |        |
|                                                                                                    | Rainbow             |              |    |        |
| Create Content                                                                                                    |                     | <br>_        |    |        |
| If y Favorites: My Recents:<br>Io favorite templates available. Use the Library Explorer to select some favorite<br>amplates.<br>select from all templates | ates available.     |              |    |        |
| Open Views in the Library Explorer                                                                                                    |                     |              |    |        |
| My Favorite Locations:<br>No favorite locations available. Use the Library Explorer to select some favorite<br>ocations.<br>Web Content Activity           |                     |              |    |        |
| Show: All My Favorites My Recent Items My Drafts <u>My Pending Approvals</u>                                                                               | <u>1</u>            | <br>Display: |    | F      |
| Dpen selected view in the Library Explorer                                                                                                    |                     |              |    |        |
| There are no items of this type.                                                                                                    |                     |              |    |        |

13. And go to the Health Resources page where you see the new product. You may look at it in details. Then log out. Click **LOG-OUT**.

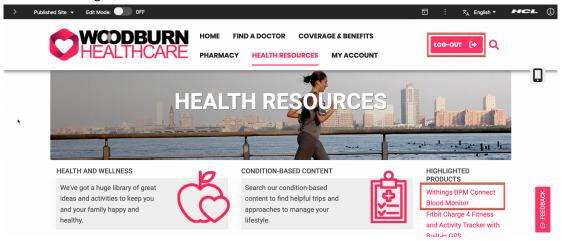

Congratulations! You have successfully reviewed and approved Rose's content using the **Web Content Home Page** interface.

### Part 3: Rose Updates the Product

Rose now wants to update the Withings BPM Connect Blood Monitor product, to better indicate it is a new product. She will create a new draft that she updates and submits for approval again.

1. Login a Rose. Click LOG-IN, enter User ID rbozli and Password HCL-Dem0 and click LOG-IN.

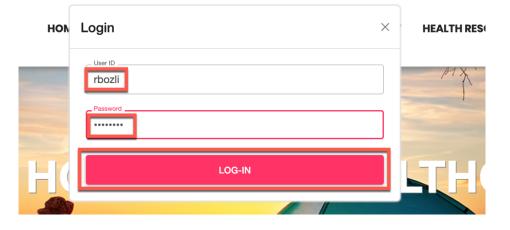

2. Then navigate to the **HEALTH RESOURCES** page and select the **Withings BPM Connect Blood Monitor** product.

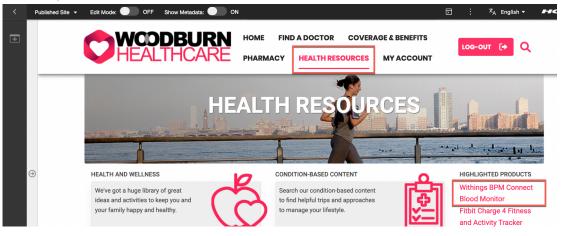

3. Then enable the **Edit Mode**. Notice that you typically would work with a project. In that case Rose would simply use make the changes directly in the page and this would automatically create a draft. As you are now working on a published site, you need to use form. Open the **Content Menu** and click **Open Read Form**.

| < | P | ublished Site 🔻 | Edit Mode: | ON                | Show Metadata: 🔵                           | ON                 |                 |    |          |                    | D  | :     | ŻĄ     | English 🔻 |
|---|---|-----------------|------------|-------------------|--------------------------------------------|--------------------|-----------------|----|----------|--------------------|----|-------|--------|-----------|
| Ŧ |   |                 |            | <b>ICO</b><br>EAL | <b>DBUR</b><br>THCAR                       |                    | HOME<br>PHARMAG |    | A DOCTOR | <br>AGE & BENEFITS |    | LOG-0 | ют (   | • Q       |
|   | _ |                 |            | Wi                | ontent Viewer (Context                     | PM C               | onne            | ct |          | Configure Sp       | ot | ·~ ~  | ,      |           |
|   | ⊖ |                 |            | QUIC<br>code      | K & EAST TO READ                           | RESULT<br>lay case | e - this bloo   | d  |          | Withings E         |    | onne  | publis | hed       |
|   |   |                 |            | L .               | sure cuff arm meas<br>for individuals with |                    |                 |    |          |                    |    |       |        |           |

4. First have a look at the comment that Ethan, the approver added. Click **Comments**.

|   | Open Read | d Forn                                                                                                    | n           |   |                     |           |               |  |  |  |  |
|---|-----------|----------------------------------------------------------------------------------------------------|-------------|---|---------------------|-----------|---------------|--|--|--|--|
|   |           | Libraries > Woodburn Healthcare Content > Content > woodburnhealthcare > healthresources > products > Withings BPM Connect Blood Monitor |             |   |                     |           |               |  |  |  |  |
| l |           |                                                                                                    |             |   | AM GMT by Rose Bozi | Created b | by Rose Bozli |  |  |  |  |
|   | Content P | roperties                                                                                                    | Comments (1 | ) |                     |           | -             |  |  |  |  |
|   | Name:     |                                                                                                    |             |   |                     |           |               |  |  |  |  |

5. You cannot make changes to this published version. Therefore, you first need to create a new draft. Click **Create Draft.** 

|                                                                                                    | Open R  | ead Forn                             | n                              |          |                 |       |  |  |  |
|----------------------------------------------------------------------------------------------------|---------|--------------------------------------|--------------------------------|----------|-----------------|-------|--|--|--|
| Libraries > Woodburn Healthcare Content > Content > woodburnhealthcare > healthresources > products > Withings BPM Connect Blood Withings BPM Connect Blood Monitor |         |                                      |                                |          |                 |       |  |  |  |
| l                                                                                                    | Preview | Link                                 | Create Draft                   | Versions | View References | Close |  |  |  |
| l                                                                                                    | Content | Properties                           | Comments (1)                   |          |                 |       |  |  |  |
|                                                                                                    |         | <b>n Adams</b> app<br>d product. All | roved on 12/22/23,<br>correct. | 11:27 AM |                 |       |  |  |  |

6. Now you can edit the new draft. Click Edit

| Open Read Form                                                                                                    | ×     |
|----------------------------------------------------------------------------------------------------|-------|
| Draft for "Withings BPM Connect Blood Monitor" has been created.                                                                                                    | ×     |
| Libraries > Woodburn Healthcare Content > Content > woodburnhealthcare > healthresources > products > Withings BPM Connect Blood More Withings BPM Connect Blood Monitor | nítor |
| Edit Add To Project Preview Submit for Review More - Close                                                                                                    |       |
| Content Properties (i) Comments (1)                                                                                                    | I     |

7. Then update the title and add – New and submit it for review again. Click Save and Submit for Review.

| Open Read       | l Form                                                                                                    |
|-----------------|----------------------------------------------------------------------------------------------------|
|                 | dburn Healthcare Content > Content > woodburnhealthcare > healthresources > products > Withings BPM Connect Blood Monito           |
|                 | ngs BPM Connect Blood Monitor 🏫<br>Draft   Last modified Today 10:57:41 AM GMT by <u>Rose Bozli</u>   Created by <u>Rose Bozli</u> |
| Save and Clos   | e ▼ Add To Project Read Preview More ▼ Close                                                                                       |
| Save            |                                                                                                    |
| Save and F      | hents (1)                                                                                                    |
| Save As         |                                                                                                    |
| Save and S      | Submit for Review                                                                                                    |
|                 | Save and Submit for Review                                                                                                    |
|                 | Connect Blood Monitor                                                                                                    |
| Description: Lo | Joalizations                                                                                                    |
|                 |                                                                                                    |
|                 |                                                                                                    |
| ▼ Title         |                                                                                                    |
| Title           |                                                                                                    |
| Withings BPM    | Connect Blood Monitor - New                                                                                                    |

8. And close it. Click Close.

| Open Read Form                                                                                                    |
|----------------------------------------------------------------------------------------------------|
|                                                                                                    |
| <ul> <li>Moved "Withings BPM Connect Blood Monitor" to the next stage.</li> <li>"Withings BPM Connect Blood Monitor" was saved.</li> </ul>                                  |
| Libraries > Woodburn Healthcare Content > Content > woodburnhealthcare > healthresources > products > Withings BPM Connect Blood Monitor Withings BPM Connect Blood Monitor |
| Preview Link Go to Published View References Close                                                                                                    |

9. Notice that you still the currently published version of your product. Now log out as Rose.

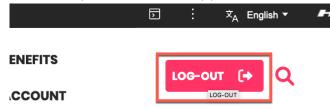

10. Then repeat part 2 with Ethan to approve this new version. It should show with the updated title.

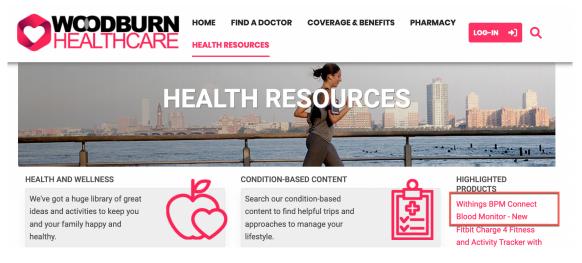

Congratulations, you have successfully created a new version of the **Wealth Management** article and submitted it for review, all while keeping the original text in place until the updated article gets approved.

### Part 4: Albert uses Content Reporting to Extend the Expiration Date

When Rose created the Withings BPM Connect Blood Monitor product, she set the expiration date to a year from now. Albert needs to update this to two years from now.

1. Now log in as Albert, a marketing manager with a site manager role and go to the Content Reporting. Click **LOG-IN**, enter **User ID adora** and **Password HCL-Dem0** and click **LOG-IN**.

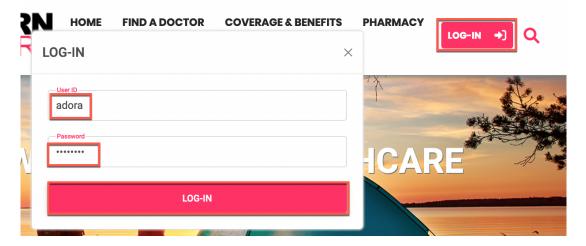

2. Open the site menu and click Practitioner Studio.

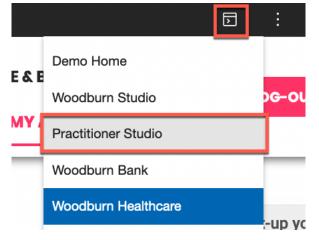

3. Then go to web content. Click Web Content.

| Publish    | ed Site 👻       |        |                                                     |                                                      |                | di ta  | English - HCL (1) |
|------------|-----------------|--------|-----------------------------------------------------|------------------------------------------------------|----------------|--------|-------------------|
| ٢          | Albert Dora     | Q : ×  |                                                     | Digital Expe                                         | erience        | • •    |                   |
| ඛ          | Home            |        |                                                     |                                                      |                |        |                   |
| >          | Sites           | $\sim$ | HCL Digital Experience e<br>manage, and deliver eng | empowers you to create,<br>aging omnichannel digital |                |        |                   |
| ₿          | Web Content     | >      | customer experiences to                             |                                                      |                |        |                   |
| ~          | Digital Assets  | >      | Watch the demo (>)                                  | Get started $\rightarrow$                            |                | 2 •    |                   |
|            | Site Templates  | >      |                                                     |                                                      |                |        |                   |
| $\diamond$ | Themes          | >      | Practitioner Studio                                 |                                                      |                |        |                   |
| $\sim$     | Personalization | >      |                                                     |                                                      |                | *      | 0                 |
| ?          | Help Center     |        | Web Content                                         | Digital Assets                                       | Site Templates | Themes | Personalization   |
| Z          | Support         |        |                                                     |                                                      |                |        |                   |

4. And go to Content Reporting. Click Content Reporting.

| $\leftarrow$ | Back Q : ×            | Conte | ent Composer           |
|--------------|-----------------------|-------|------------------------|
| Web          | Content               |       | Blog Solo Template v70 |
|              | Content Composer      |       | Blog Template v70      |
| Q            | Authoring             |       | Commerce               |
| Ē            | Content Reporting     |       | Demo Home              |
| $\bigcirc$   | Preview               |       | Discover               |
|              | Web Content Libraries |       | Domino                 |
| ₽.<br>N      | Syndicators           |       | FuentConfigs           |
|              |                       |       |                        |

Now select all contents that are planned to expire in the next year. Under Criteria, select
 Expiry Date and select a date range from today to a bit more than a year from today. In your environment, you may need to search for a date further in the future. Click Search.

| Publish      | ed Site 🔻         |                                           | di di seconda di seconda di seconda di seconda di seconda di seconda di seconda di seconda di seconda di second | <sup>文</sup> A English ▼ | hcl (j      |
|--------------|-------------------|-------------------------------------------|----------------------------------------------------------------------------------------------------|--------------------------|-------------|
| $\leftarrow$ | Back Q : ×        | Reporting                                 |                                                                                                    |                          | Updates     |
| Web          | Content           | Search Criteria                           |                                                                                                    |                          |             |
|              | Content Composer  | Criteria From<br>Expiry date v 12/22/2023 | ET .                                                                                                    | To<br>12/31/2024         | Ë           |
| Q            | Authoring         |                                           |                                                                                                    |                          |             |
| Ē            | Content Reporting | + Add                                     |                                                                                                    |                          |             |
| $\bigcirc$   | Preview           |                                           |                                                                                                    | Cancel                   | lear Search |

6. You see the product that was created by Rose and approved by Ethan. Click **Update**.

| Repo  | orting 1 results for | bund                      |                          |        |         |            | Upd       | ates Update | Export        |
|-------|----------------------|---------------------------|--------------------------|--------|---------|------------|-----------|-------------|---------------|
| Sear  | ch Criteria E        | xpiry date: From 12/22/20 | 023, <b>To</b> 12/31/202 | 24;    |         |            |           |             | View Criteria |
| Title | $\uparrow$           | Name                      | Location                 | Status | Туре    | Expires on | Last modi | Owners      | Authors       |
|       | Withings             | Withings BPM Co           | Woodbur                  | Publ   | Content |            | UTC       | cn=Rose     | cn=Rose       |

7. Then update the expiry date to two years from today. Set the **Change to** date to two years from now and click **Update**.

| Update items             |                                                            | Ovitovio To 12 | /21/9094·<br>X |
|--------------------------|------------------------------------------------------------|----------------|----------------|
|                          | be applied to content items<br>tems with edit access. Only |                |                |
| Select action to apply t | o all items matching the se                                | t criteria.    |                |
| Property                 | Change to:                                                 | _              |                |
| Expiry date              | ▼ 12/31/2025                                               | Ē              |                |
|                          |                                                            |                |                |
|                          |                                                            | Cancel         | Clear Update   |
| 3 Syndicators            |                                                            |                |                |

8. Click **Update** on the confirmation screen.

| Confirm update                                                                                                    |        | ،<br>۲ |
|----------------------------------------------------------------------------------------------------|--------|--------|
| The following updates will be applied to <b>1</b> item from set criteria.<br>• Update expiry date to <b>12/31/2025</b><br>Do you want to proceed with update? |        |        |
|                                                                                                    | Cancel | Update |

9. A progress bar is displayed at the bottom of the screen.

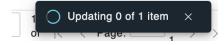

### HDX-BU-200 WEB CONTENT WORKFLOW LAB

### 10. Then you see it is updated successfully. Have a look at the item to verify. Click View item.

| Reporting 1 re | esults found   |            |                     |                  | Upd        | ates       | Jpdate       | Export   |
|----------------|----------------|------------|---------------------|------------------|------------|------------|--------------|----------|
| Search Criter  | ia Expiry date | e: From 12 | /22/2023, <b>Tc</b> | <b>12/31/202</b> | 24;        |            | View         | Criteria |
| Γitle ↑        | Name           | Loc        | Status              | Туре             | Expi       | Las        | Own          | A        |
| ₽ W            | Withings       | Wo         | [> Р                | Conte            |            | UTC        | cn           | cn       |
|                |                |            |                     |                  |            |            |              |          |
|                |                |            |                     |                  |            |            |              |          |
|                |                |            |                     |                  |            |            |              |          |
|                |                |            |                     |                  |            |            |              |          |
|                |                |            |                     |                  |            |            |              |          |
|                |                |            |                     |                  |            |            |              |          |
|                |                |            | _                   |                  |            |            |              |          |
|                |                |            |                     | I item           | updated su | ccessfully | View<br>item | ×        |
| Show rows: 50  | ▼ 1-1 of       | 1          |                     |                  |            |            |              |          |

11. And click the edit icon.

|                              | Search Criteria | Expiry date: From 12/22/ | 2023. View Criteria |
|------------------------------|-----------------|--------------------------|---------------------|
| 1 item updated (0 failed)    |                 |                          | ×                   |
| Update expiry date to        |                 |                          |                     |
| Requested by: Albert Dora    |                 |                          |                     |
| Title 🔶 Item ty              | pe Update st    | atus                     | Created by          |
| Withings BPM Conne 🖉 Content | ОК              |                          | Rose Bozli          |
| Show rows: 25 💌 1-1 of 1     |                 | < < Page: 1              | of 1 > >            |
| j oynaicatora                |                 |                          |                     |

### HDX-BU-200 WEB CONTENT WORKFLOW LAB

12. This shows you that the expiry date has successfully been updated to two years from now. You may also confirm the changes by re-running the search in the Content Reporting.

| Libraries > Woodburn Healthcare Content > Content > woodburnhealthcare > healthresources > products > Withings BPM Connect Blood Monitor                                                                                                    |
|----------------------------------------------------------------------------------------------------|
| Withings BPM Connect Blood Monitor   Katus - Published   Last modified Today 11:55:44 AM GMT by Albert Dora   Created by Rose Bozli                                                                                                    |
| Save and Close - Read Preview Apply Authoring Template More - Close                                                                                                    |
| Content Properties Comments (2)                                                                                                    |
| Type:<br>Content                                                                                                    |
| Location:<br>Woodburn Healthcare Content / woodburnhealthcare / healthresources / products / Withings BPM Connect Blood Monitor                                                                                                    |
| Authors: Add Authors  Rose Bozli X                                                                                                    |
| Owners: Add Owners  Rose Bozli ×                                                                                                    |
| ▶ 品 Content Properties                                                                                                    |
|                                                                                                    |
| Profile                                                                                                    |
| ▶ I Profile ▼                                                                                                    |
|                                                                                                    |
| <ul> <li>✓ So Workflow</li> <li>Document Status:</li> <li>Published</li> <li>*Current Workflow: Select Workflow ▼</li> </ul>                                                                                                    |
| <ul> <li>▼ <sup>(2)</sup> Workflow</li> <li>Document Status:</li> <li>Published</li> </ul>                                                                                                    |
| <ul> <li>✓ Spotlight / Four stage workflow</li> <li>✓ Current Workflow: Select Workflow</li> <li>✓ Spotlight / Four stage workflow</li> <li>✓ Current Workflow Stage:</li> </ul>                                                                                                    |
| <ul> <li>✓ So Workflow</li> <li>Document Status:         Published         *Current Workflow: Select Workflow ▼         Spotlight / Four stage workflow         Current Workflow Stage:         Spotlight / Publish         Next Workflow Stage:         Spotlight / Publish         Next Workflow Stage:         Spotlight / Publish         Spotlight / Publish         Spotlight /</li></ul> |
| <ul> <li>✓ Subscription</li> <li>✓ Workflow</li> <li>Document Status:         <ul> <li>Published</li> </ul> </li> <li>*Current Workflow: Select Workflow</li> <li>✓ Spotlight / Four stage workflow</li> <li>Current Workflow Stage:             <ul></ul></li></ul>                                                                                                    |
| <ul> <li>✓ 𝔅 Workflow</li> <li>Document Status:<br/>Published</li> <li>*Current Workflow: Select Workflow ▼</li> <li>Spotlight / Four stage workflow</li> <li>Current Workflow Stage:<br/>Spotlight / Publish</li> <li>Next Workflow Stage:<br/>Spotlight / Expire</li> <li>Joint approval<br/>None</li> </ul>                                                                                                    |
| <ul> <li>✓ SWorkflow</li> <li>Document Status:         Published         *Current Workflow: Select Workflow ▼         Spotlight / Four stage workflow         Current Workflow Stage:         Spotlight / Publish         Next Workflow Stage:         Spotlight / Expire         Joint approval         None         Publish Date:         Description:         Description:         Description:         Description:         Description:         Description:         Description:         Current:         Description:         Description:</li></ul>                                                                                            |

Congratulations! You were able to easily check and update the expiration date to two years from today by using Content Reporting.

### Conclusion

Using this lab tutorial, you learned how easy it is to create content and submit it for review. You then saw how approvers can quickly find the content they need to review, review it and approve or reject the content. You learned how you may start preparing updates with new drafts that are submitted and approved as well, while the current content stays published. And you learned how site managers may easily search and updated contents using the Content Reporting.

### Resources

Refer to the following resources to learn more:

- HCL Digital Experience Home <u>https://hclsw.co/dx</u>
- HCL Digital Experience on HCL SoFy https://hclsofy.com/
- HCL Software https://hclsw.co/software
- HCL Product Support <u>https://hclsw.co/product-support</u>
- HCL DX Product Documentation https://hclsw.co/dx-product-documentation
- HCL DX Support Q&A Forum https://hclsw.co/dx-support-forum
- HCL DX Video Playlist on YouTube https://hclsw.co/dx-video-playlist
- HCL DX Product Ideas https://hclsw.co/dx-ideas
- HCL DX Product Demos https://hclsw.co/dx-product-demo
- HCL DX Did You Know? Videos https://hclsw.co/dx-dyk-videos
- HCL DX GitHub https://hclsw.co/dx-github
- HCL DX Web Developer Toolkit <u>https://github.com/HCL-TECH-SOFTWARE/WebDevToolkitForDx</u>

### Legal Statements

This edition applies to version 9.5, release 221 of HCL Digital Experience and to all subsequent releases and modifications until otherwise indicated in new editions. It uses the HCL Digital Experience Solution Modules with additional resources in HCL SoFy.

When you send information to HCL Technologies Ltd., you grant HCL Technologies Ltd. a nonexclusive right to use or distribute the information in any way it believes appropriate without incurring any obligation to you.

#### ©2024 Copyright HCL Technologies Ltd and others. All rights reserved.

Note to U.S. Government Users — Documentation related to restricted rights — Use, duplication or disclosure is subject to restrictions set forth in GSA ADP Schedule Contract with HCL Technologies Ltd.

### Disclaimers

## This report is subject to the HCL Terms of Use (<u>https://www.hcl.com/terms-of-use</u>) and the following disclaimers:

The information contained in this report is provided for informational purposes only. While efforts were made to verify the completeness and accuracy of the information contained in this publication, it is provided AS IS without warranty of any kind, express or implied, including but not limited to the implied warranties of merchantability, non-infringement, and fitness for a particular purpose. In addition, this information is based on HCL's current product plans and strategy, which are subject to change by HCL without notice. HCL shall not be responsible for any direct, indirect, incidental, consequential, special or other damages arising out of the use of, or otherwise related to, this report or any other materials. Nothing contained in this publication is intended to, nor shall have the effect of, creating any warranties or representations from HCL or its suppliers or licensors, or altering the terms and conditions of the applicable license agreement governing the use of HCL software.

References in this report to HCL products, programs, or services do not imply that they will be available in all countries in which HCL operates. Product release dates and/or capabilities referenced in this presentation may change at any time at HCL's sole discretion based on market opportunities or other factors, and are not intended to be a commitment to future product or feature availability in any way. The underlying database used to support these reports is refreshed on a weekly basis. Discrepancies found between reports generated using this web tool and other HCL documentation sources may or may not be attributed to different publish and refresh cycles for this tool and other sources. Nothing contained in this report is intended to, nor shall have the effect of, stating.

or implying that any activities undertaken by you will result in any specific sales, revenue growth, savings or other results. You assume sole responsibility for any results you obtain or decisions you make as a result of this report. Notwithstanding the HCL Terms of Use (https://www.hcl.com/terms-of-use), users of this site are permitted to copy and save the reports generated from this tool for such users' own internal business purpose. No other use shall be permitted.